## **Mech-Line ABB ACH550 Simplified Startup**

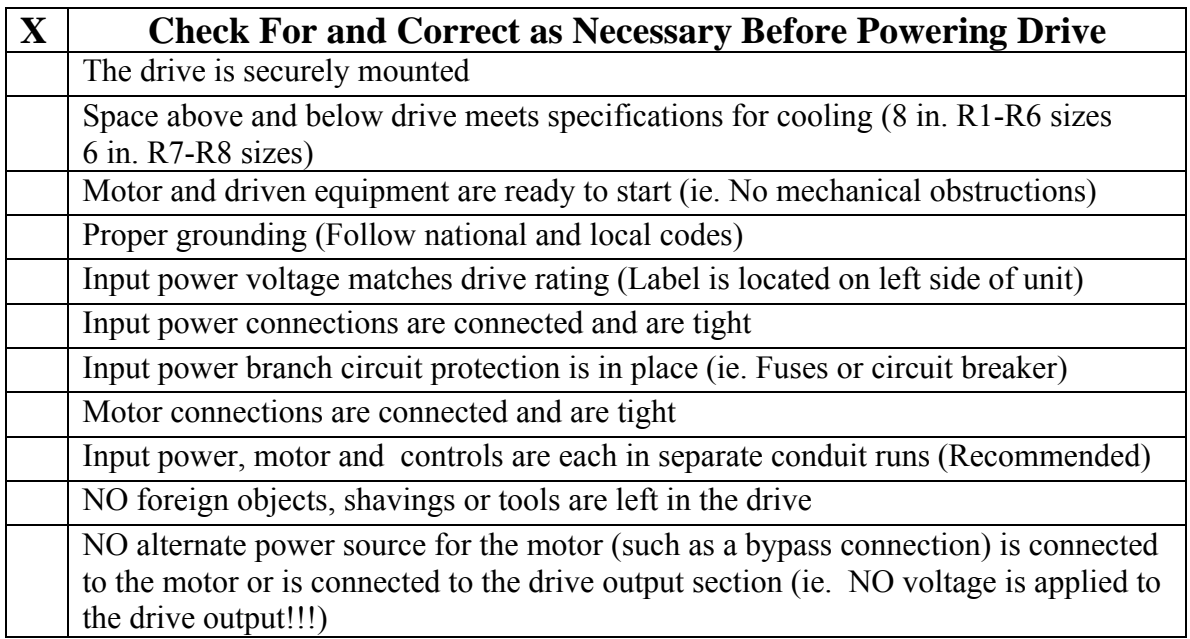

# **HVAC DEFAULT Macro (9902)** Drive Only (NO Bypass)

Jumpers Connected to Drive Control Board

#### Connect #10 24V to #16 DI4 Connect #11 GND to #12 DCOM

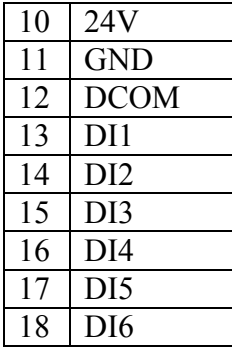

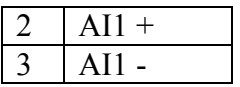

## **E –CLIPSE BYPASS Macro (9902)** Drive WITH Bypass

Jumpers Connected to RBCU-01 Bypass Control Board

JUMPERS ARE IN PLACE… THERE IS NO NEED TO ADD ADDITIONAL JUMPERS AT THIS TIME

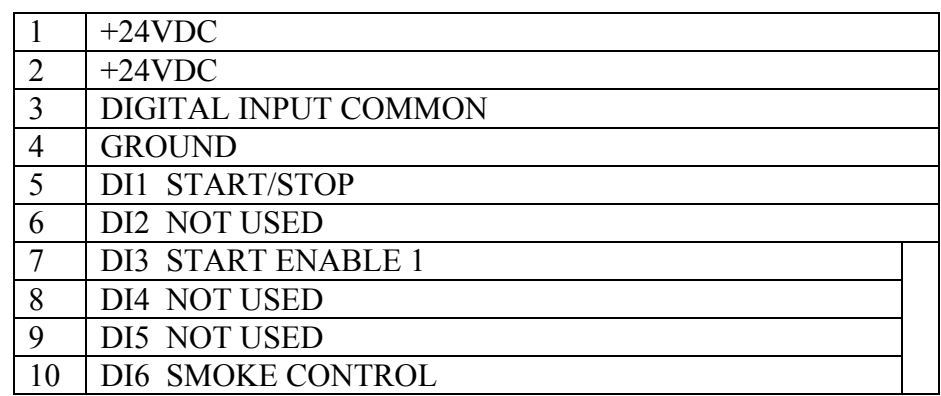

**The information below shows the welcome message that may be on the display screen when the drive is initially powered up and how to remove it from the screen permanently**.

Initial Startup for ACH550 with or without bypass

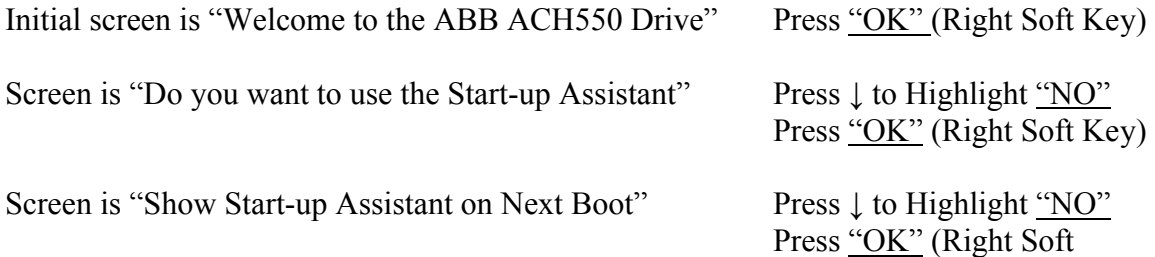

#### **Basic Programming**

This is to access programming. Right Soft Key will access all parameters and will make all changes. The key function however will change from screen to screen. Follow the steps listed below to make changes. They are as follows:

"**MENU**" will be above right soft key (Note: all parameter changes will be made and/or entered using this key)

"**EXIT**" will be above left soft key

Press "**MENU**" (Right Soft Key)

Look for "**PARAMETERS**"

Press "**ENTER**" (Right Soft Key)

Look for the Parameter Group Number you wish to see by using  $\uparrow$  or  $\downarrow$  arrows

Press "**SEL**" (Right Soft Key)

Look for the Parameter you wish to change by using the  $\uparrow$  or  $\downarrow$  arrows

Press "**EDIT**" (Right Soft Key) The parameter will now take up the entire screen

Change the Parameter by using ↑ or ↓ arrows

Press "**SAVE**" (Right Soft Key) to accept the change that has been made

Press "**EXIT**" (Left Soft Key) to go back to the Parameter(s) list to choose a new Parameter to change

Repeat above procedures to continue to make changes as necessary

Press "**EXIT**" (Left Soft Key) repeatedly to return to main screen once all changes have been made and you wish to run the drive

#### **Basic Parameter Settings (Does NOT Include All Parameters)** The only parameters that will be listed below will be those that would be changed.

When using the default Macros such as HVAC Default or E- Bypass the Start/Stop and Safeties will be preset and should not need to be changed provided the proper digital closures are to be used for these.

When using the default Macros such as HVAC Default or E-Bypass the External Reference will be preset and should not need to be changed provided a voltage of 0-10 VDC or 4-20mA is to be used and is connected to AI1.

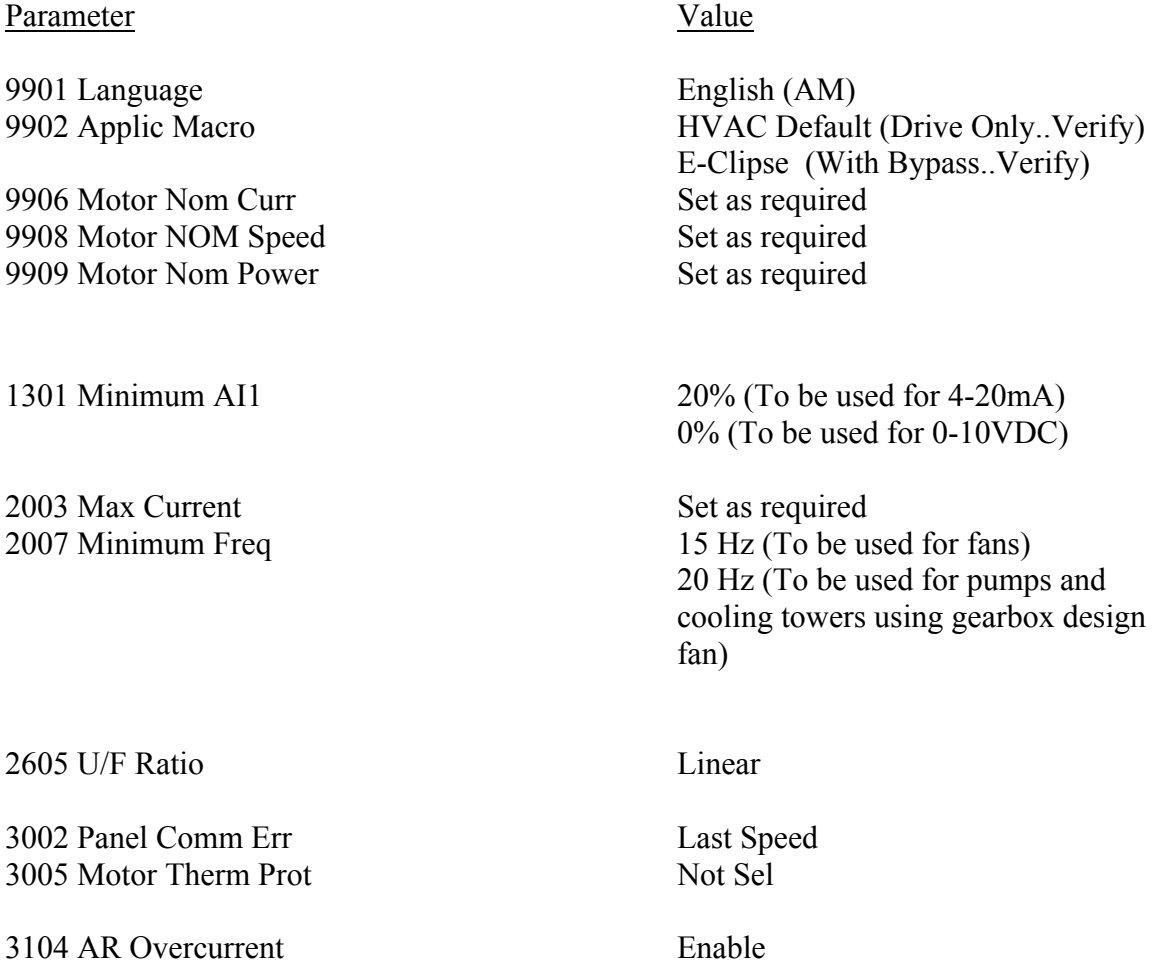

This simplified start-up allows you to set the drive to run the process. If attempts by unauthorized personnel extend beyond these items, the result could be added time to the ABB Certified Startup if so requested and could result in added charges for additional time.

## **Motor Rotation Changes With a Drive and Bypass**

Bypass Unit will display a Failt 3020 "PHASE SEQUENCE" Fault if input rotation is incorrect. The input phase wires would need to be swapped in order to correct this. Rotation should then be checked or rechecked. If the motor rotates correctly there will be no other changes needed. If the motor rotates in the wrong direction then the motor output wires would need to be swapped.